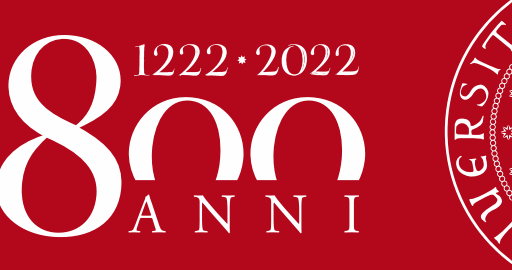

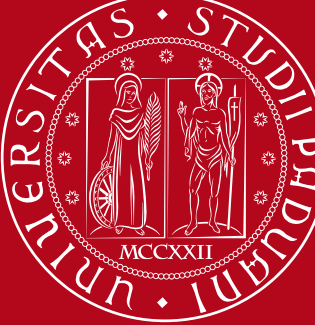

**UNIVERSITÀ DEGLI STUDI** DI PADOVA

## App OrariUniPD Rileva la presenza

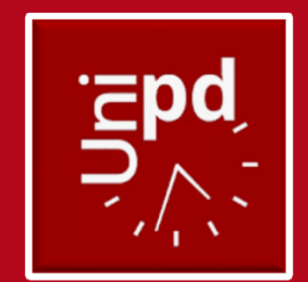

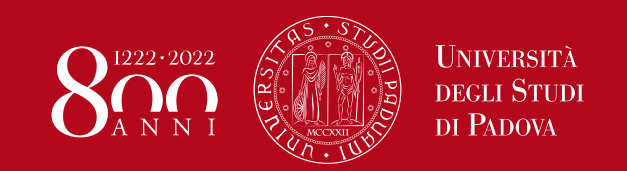

#### **OrariUniPD**L'App

OrariUniPD è l'applicazione dell'Università di Padova che permette agli studenti di visualizzare <sup>e</sup> gestire l'orario delle lezioni <sup>e</sup> degli appelli d'esame.

È possibile creare in maniera veloce <sup>e</sup> intuitiva un profilo personalizzato che include solo gli orari degli insegnamenti di interesse.

Tramite l'app è inoltre possibile registrare la propria presenza in aula durante le lezioni <sup>e</sup> in aula studio <sup>e</sup> visualizzare in ogni momento lo stato di occupazione di aule <sup>e</sup> spazi studio di Ateneo: l'intera agenda Unipd <sup>a</sup> portata di mano!

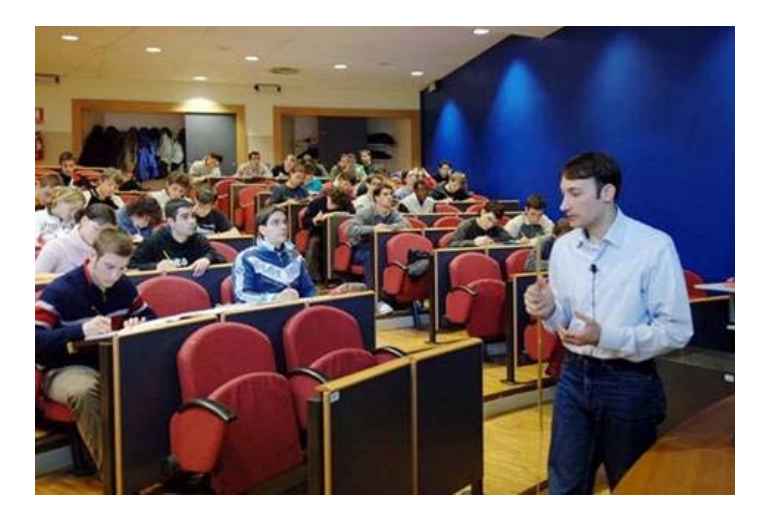

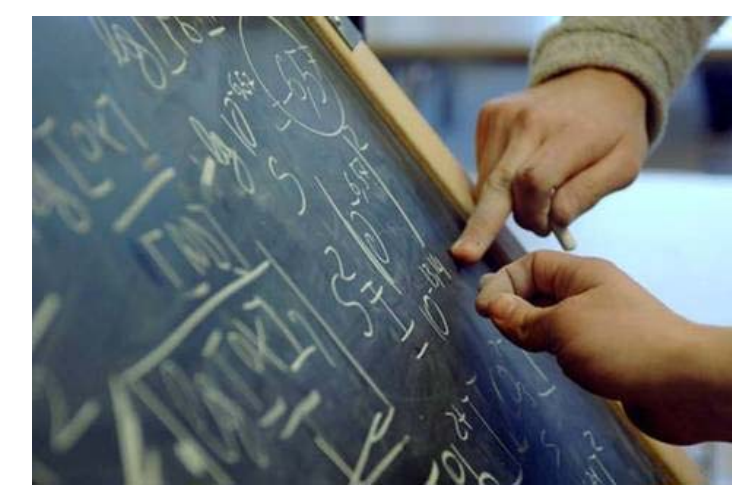

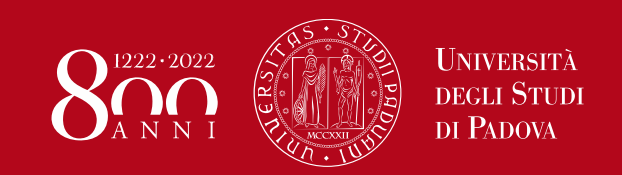

#### **OrariUniPD** Principali funzionalità

Alcune delle principali funzionalità dell'app:

- •consultazione dell'orario lezioni,
- • visualizzazione dell'occupazione delle aule <sup>e</sup> spazi studio,
- •registrazione della propria presenza <sup>a</sup> lezione,
- •occupazione del posto in aula studio,
- •ricezione notifiche in tempo reale.

Tramite la sezione "Rileva presenza" è possibile registrare la tua presenza in aula a lezione.

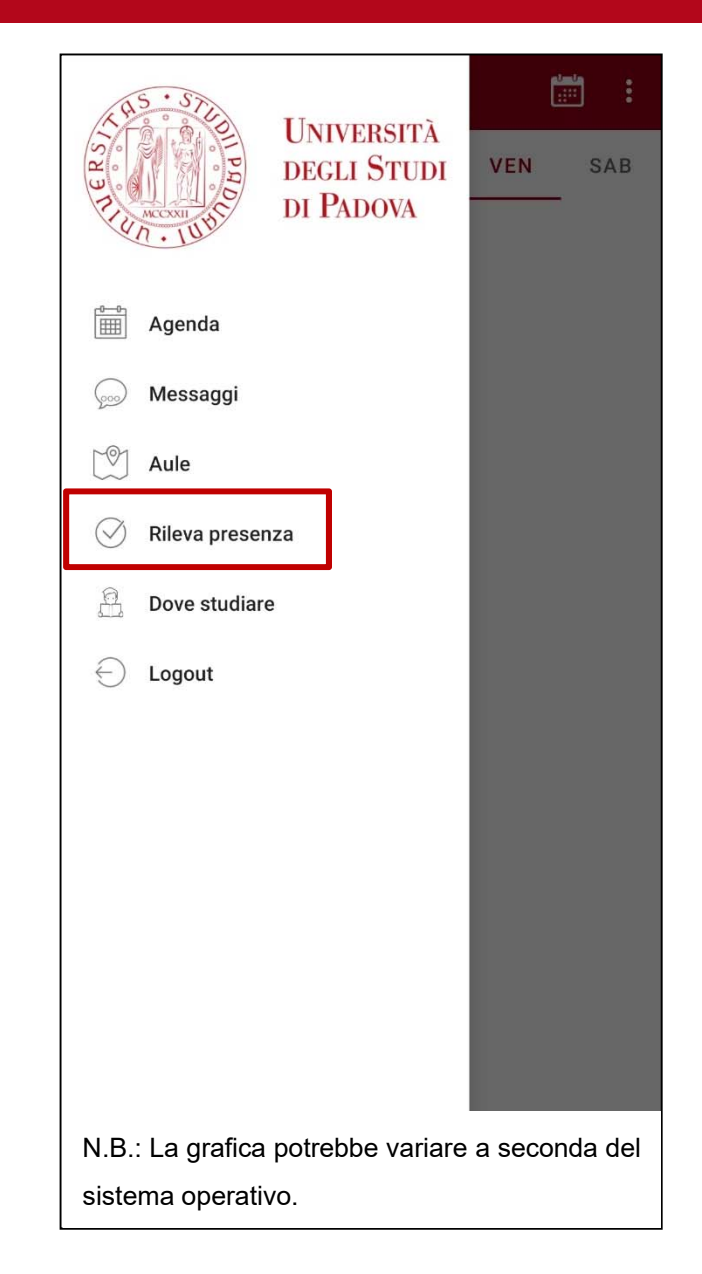

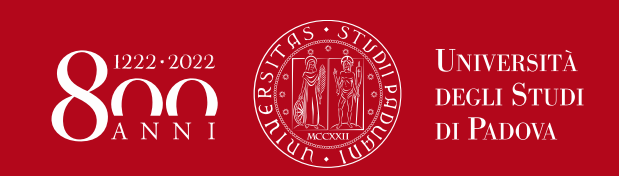

#### **Rileva presenza**

Dalle prime lezioni dell'AA 2020/21, per gestire al meglio le eventuali emergenze sanitarie, l'Ateneo registrerà la presenza in aula di ogni studente attraverso l'app OrariUniPD.

Lo strumento utilizzato ha come primo obiettivo il tracciamento degli studenti presenti in aula, ma permette, distinguendoli, di registrare la partecipazione anche degli studenti che seguono la lezione on line.

In tutte le aule sono stati indicati i posti a sedere utilizzabili e sono stati numerati con un codice a tre cifre, per permettere di tracciare anche il posto occupato dallo studente.

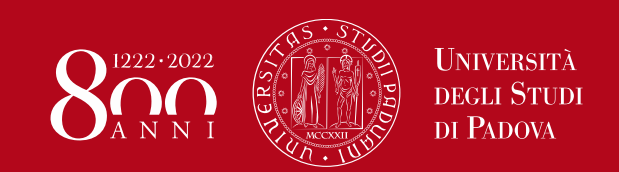

### **Rileva presenza**

Ad ogni lezione il docente riserva un momento per la rilevazione delle presenze, generando un codice univoco che condivide con gli studenti.

Il codice può essere:

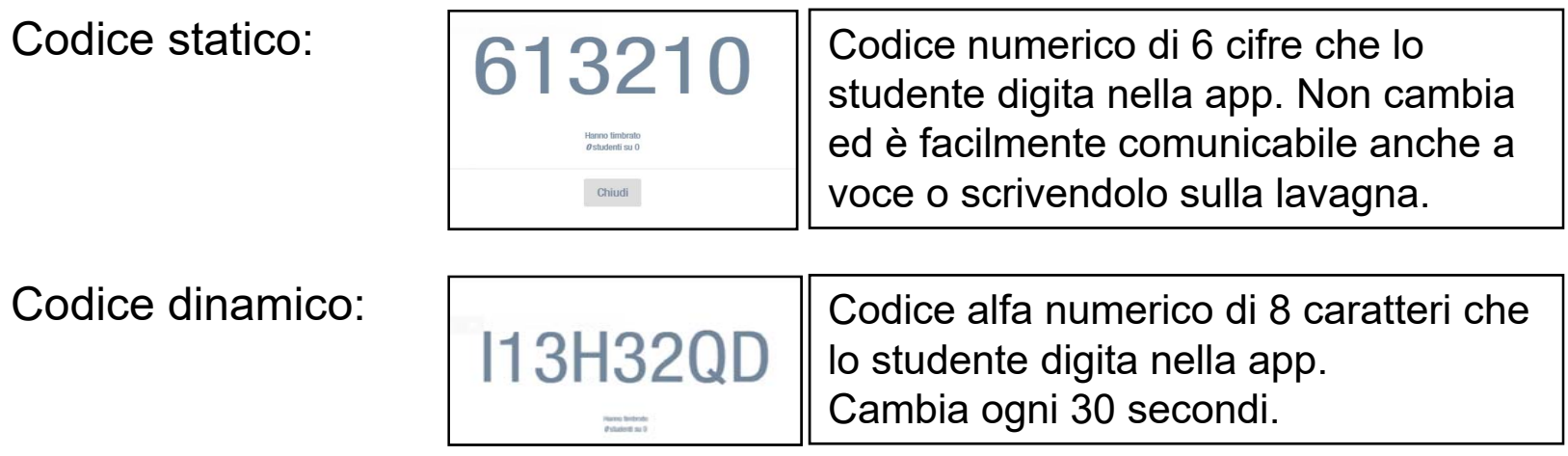

QR CODE:

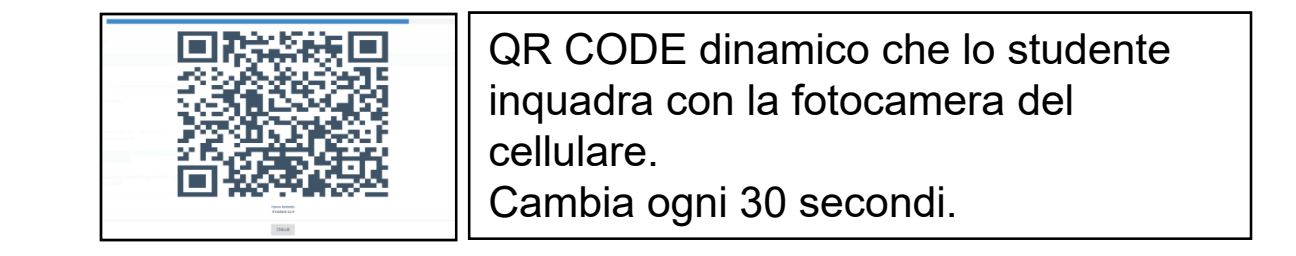

## **Inserisci il codice del posto**

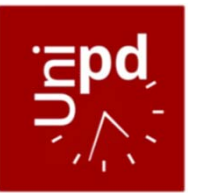

Quando si attiva la rilevazione, collegati con il tuo dispositivo alla app OrariUniPD e scegli dal menu la voce «rileva presenza»

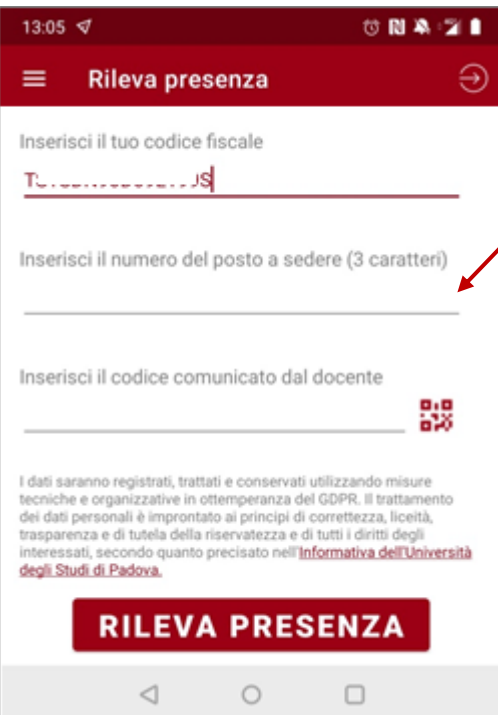

Università **DEGLI STUDI** di Padova

> Sei automaticamente autenticato se hai effettuato il **login**, oppure **inserisci il tuo codice fiscale**

#### **Indica il posto in cui sei seduto:**

in ogni seduta delle aule è applicata un'etichetta che numera i posti (3 cifre)

o se sta seguendo la lezione on line digita la sigla XXX

Se mancasse il numero del posto, inserisci il codice 999

## **Inserisci il codice della lezione**

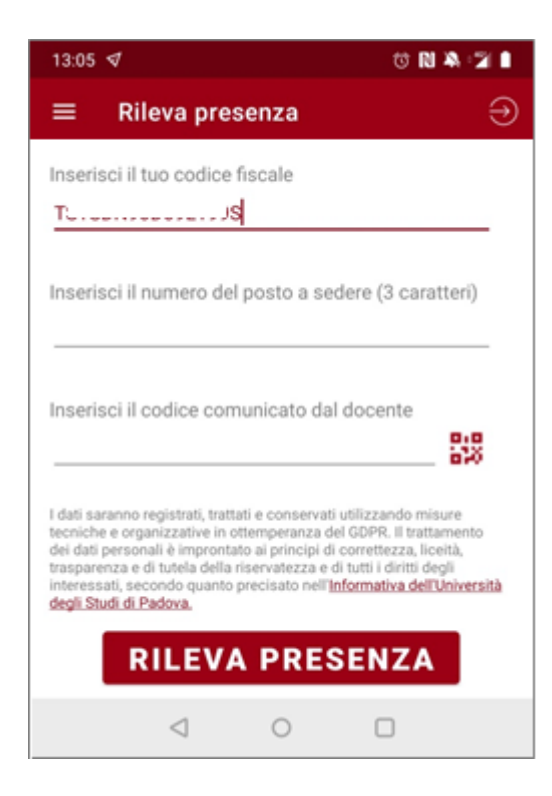

**UNIVERSITÀ** 

**DEGLI STUDI** DI PADOVA

 $1222 \cdot 2022$ 

Inserisci il codice della lezione STATICO o DINAMICO

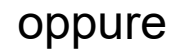

inquadra il QR-CODE proiettato

Clicca sul pulsante Rileva Presenza

Il sistema conferma che il codice sia corretto e conferma la timbratura.

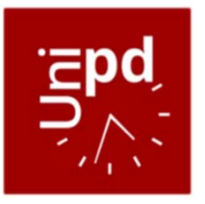

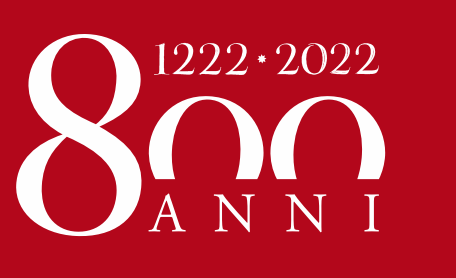

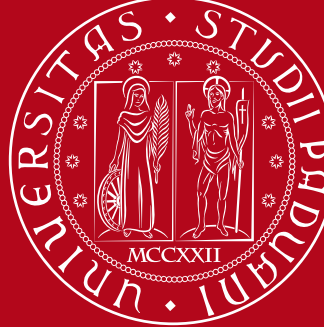

**UNIVERSITÀ DEGLI STUDI** DI PADOVA

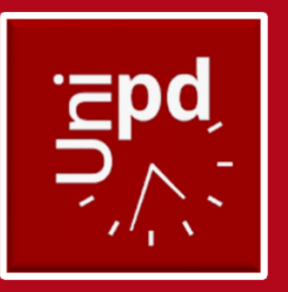

# Scarica subito l'app OrariUniPD!

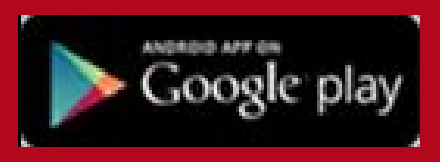

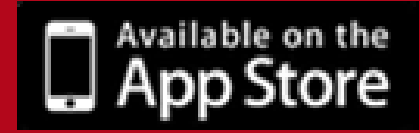

**Per ulteriori informazioni: Ufficio Offerta Formativa e Assicurazione della Qualità – Settore Progettazione Corsi di Laurea: orari@unipd.it**